# **ESUP-NFC-TAG-DESKTOP**

Esup-nfc-tag-desktop permet de lire (et potentiellement encoder) les cartes Mifare Desfire EV1.

Le client s'appuie sur la platefome<https://github.com/EsupPortail/esup-nfc-tag-server> qui calcule les commandes (APDU) à transmettre à la carte.

Esup-nfc-tag-desktop permet d'utiliser un lecteur RFID USB pour badger, en utilisant l'UID (CSN) ou en faisant une lecture d'un fichier Desfire (avec autentification AES)

L'application est packagée sous la forme d'un jar comprenant les dépendences : esupnfctagdesktop-1.0-SNAPSHOT-jar-with-dependencies.jar

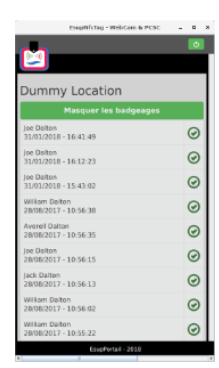

# Fonctionnalités

- 1 L'application esup-nfc-tag-desktop se comporte de la même manière que l'application Android<https://github.com/EsupPortail/esup-nfc-tag-droid>
- 2 L'application repose sur un composant webview JavaFX qui se connecte et affiche la vue fournie par esup-nfc-tag-server
- 3 Après l'authentification Shibboleth il faut choisir la salle de badgeage
- 4 Pour badger il suffit de poser une carte sur le lecteur nfc

# Environnement

#### Pré-requis

- Java/javafx 1.8 ou supérieur
- Maven

#### Logiciel

L'application est prévue pour tourner avec openjdk 8 et openjfx 8 ou supérieur.

### Materiel

un lecteur de carte USB compatible PC/SC (ex: Indentive Cloud 4700f, OMNIKEY CardMan 5x21-CL...)

### Installateur/jar esup-nfc-tag-desktop

Cf ci-dessous, vous pouvez récupérer les sources d'esup-nfc-tag-desktop depuis le github EsupPortail et packager l'application vous même.

Vous pouvez aussi passer par [https://esup-sgc-client-web-installer.univ-rouen.fr](https://esup-sgc-client-web-installer.univ-rouen.fr/) pour récupérer un installateur windows (ainsi que les jar intermédiaires qui peuvent être utilisés sur linux par exemple).

L'installateur vous créera un raccourci sur esup-nfc-tag-desktop demandant à un openjdk/openjfx embarqué par l'installateur de lancer votre esup-nfc-tagdesktop.

#### Sources

<https://github.com/EsupPortail/esup-nfc-tag-desktop>

git clone https://github.com/EsupPortail/esup-nfc-tag-desktop.git

## Compilation esup-nfc-tag-desktop

- modifier src/main/resources/esupnfctag.properties pour changer l'adresse url du serveur esup-nfc-tag-server
- dans le dossier esup-nfc-tag-desktop executer

mvn clean package

La compilation du package esup-nfc-tag-desktop nécessite JavaFX, vous pouvez utiliser OpenJDK et OpenJFX.

#### Integration dans esup-nfc-tag-server

\* copier le JAR dans EsupNfcTagServer pour le mettre à disposition des utilisateurs :

cp target/esupnfctagdesktop-1.0-SNAPSHOT-jar-with-dependencies.jar /<path to>/esup-nfc-tag-server/src/main /resources/jar/esupnfctagdesktop.jar

recompiler et redéployer esup-nfc-tag-server. Au redémarrage d'esup-nfc-tag-server la nouvelle version du jar sera prise en compte